## Štampanje IOS obrazaca (Izvod otvorenih stavki)

Poslednja izmena 16/07/2021 11:15 am CEST

U okviru modula Otvorene stavke imamo mogućnost da štampamo i IOS za naše kupce odnosno dobavljače.

Izaberemo Poslovanje > Otvorene stavke > IOS >IOS:

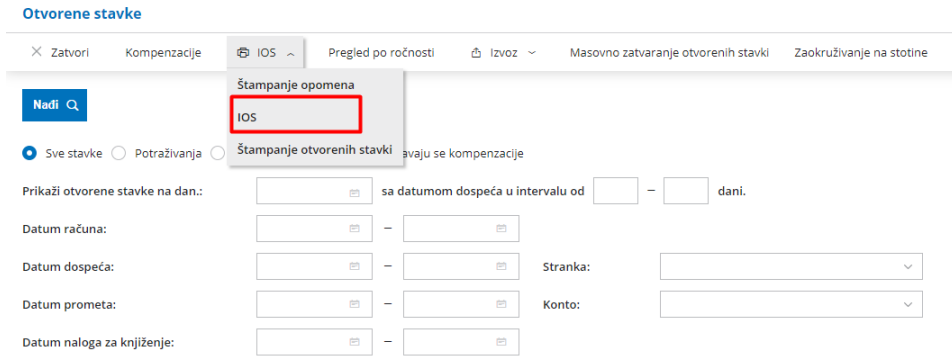

U novootvorenom prozoru popunimo polja za ispis otvorenih stavki i izaberemo sa liste ponuđenih:

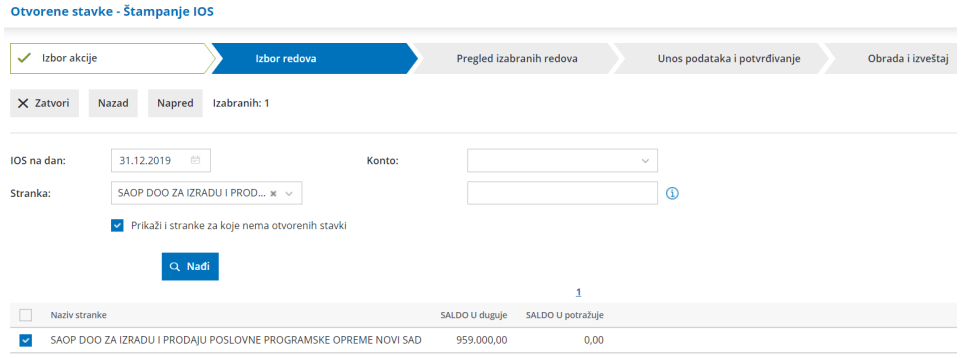

**IOS na dan:** - unesemo datum za koji hoćemo da napravimo ispis

**Konto:** - izaberemo konto otvorenih stavki

**Stranka:** - izaberemo stranku za otvorene stavke

Na sledećem koraku dobijamo pregled izabranih redova:

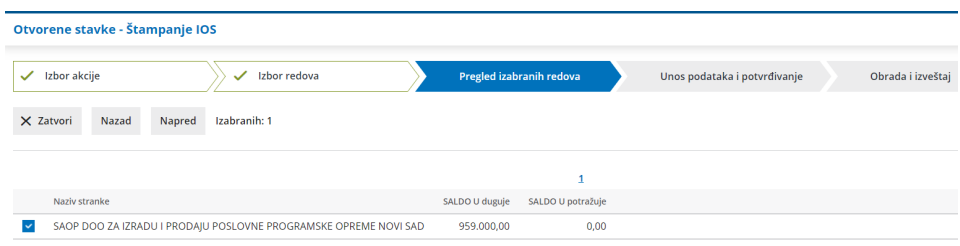

Na sledećem koraku biramo/uređujemo štampu:

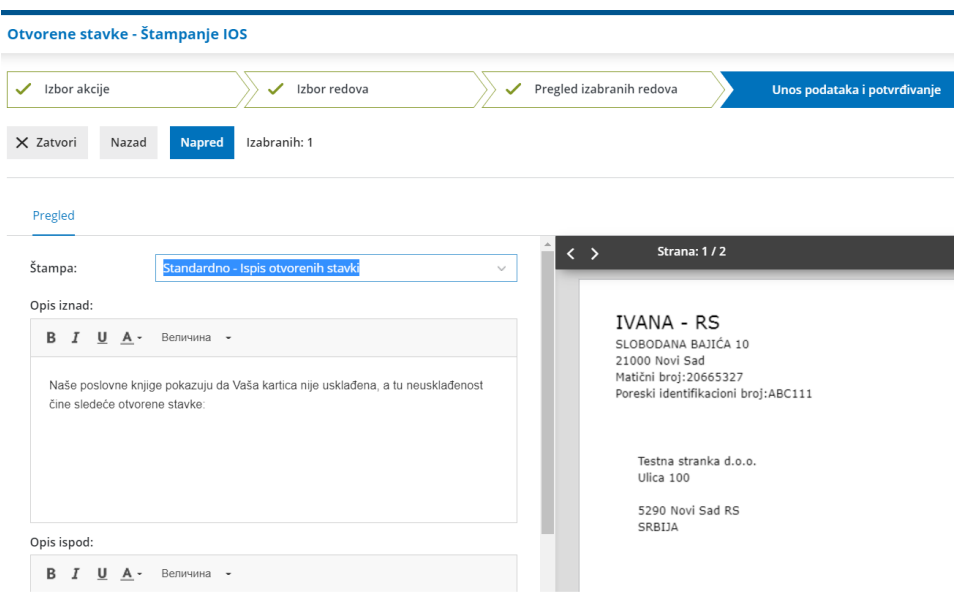

Kao poslednji korak dobijamo štampu IOS-a :

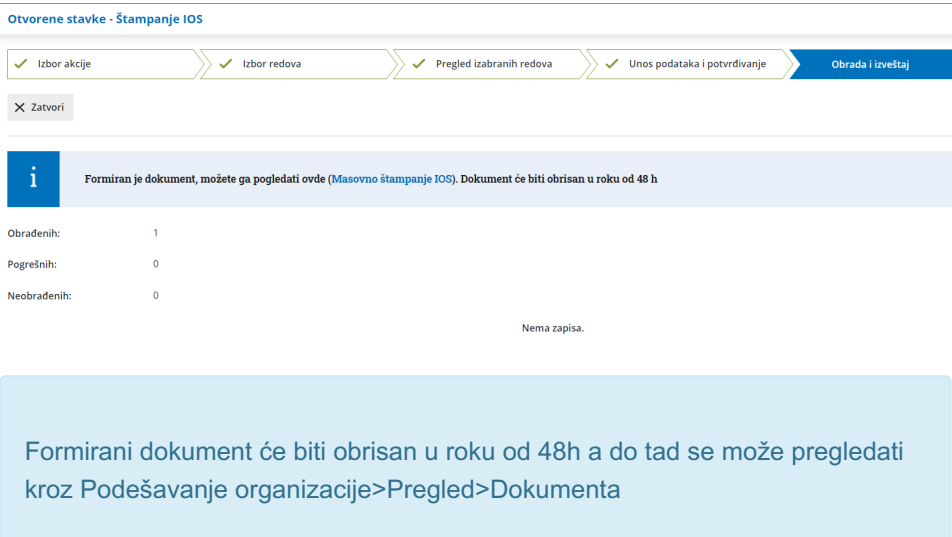